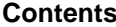

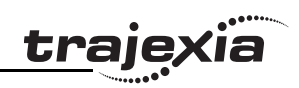

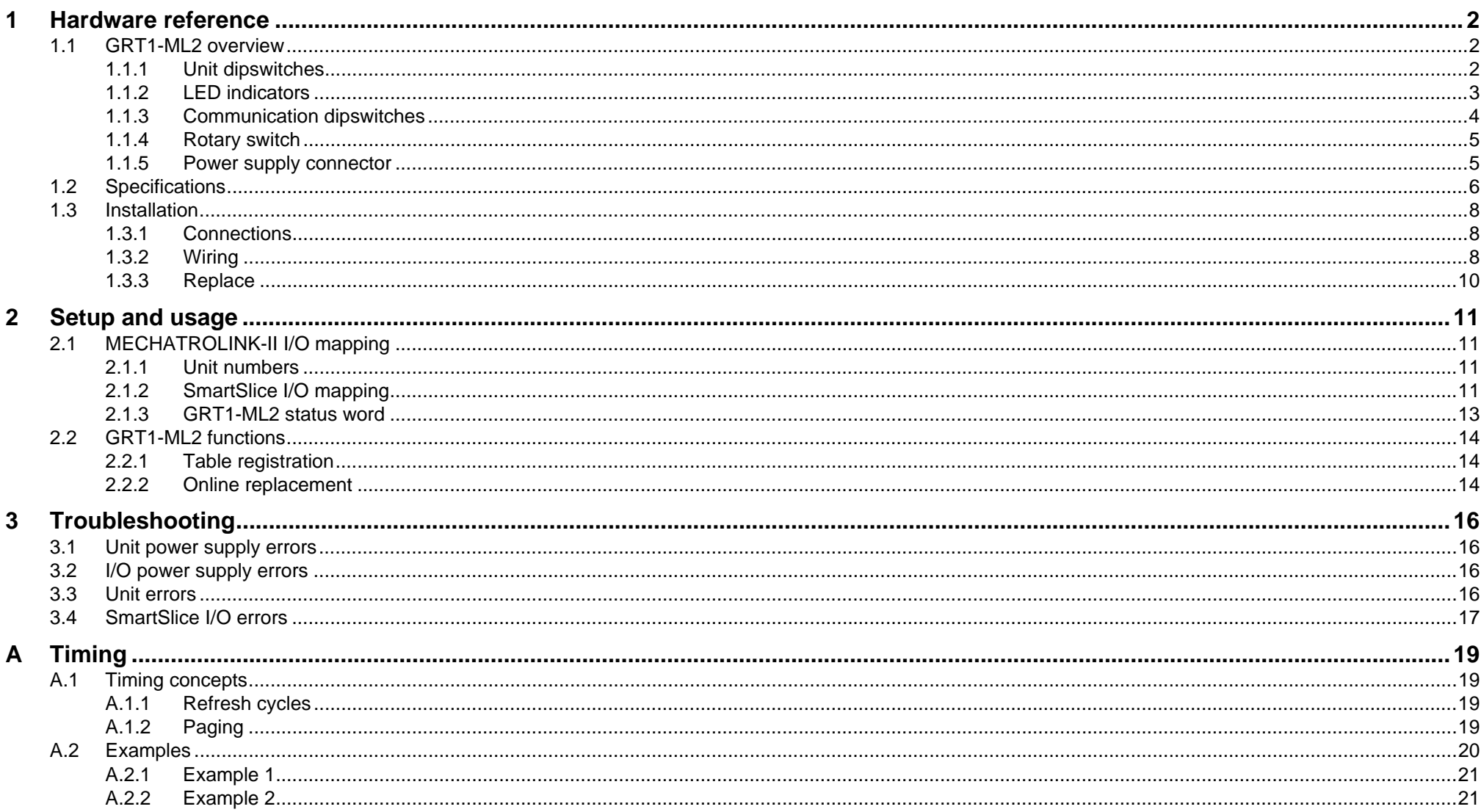

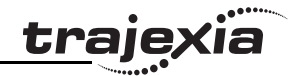

### **1.1 GRT1-ML2 overview**

The GRT1-ML2 SmartSlice Communication Unit controls data exchange between a TJ1-MC\_\_ Motion Controller Unit (via a connected TJ1-ML\_\_ MECHATROLINK-II Master Unit) and SmartSlice I/O Units over a MECHATROLINK-II network. For more information on SmartSlice I/O Units, refer to the GRT1 Series SmartSlice I/O Units Operation Manual (W455).

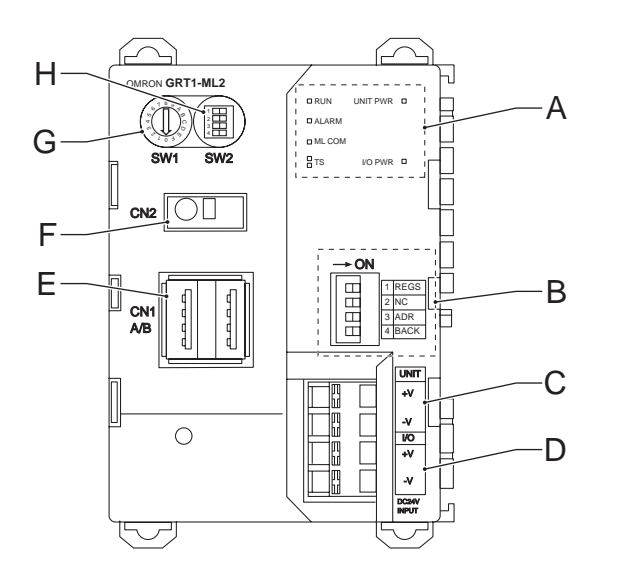

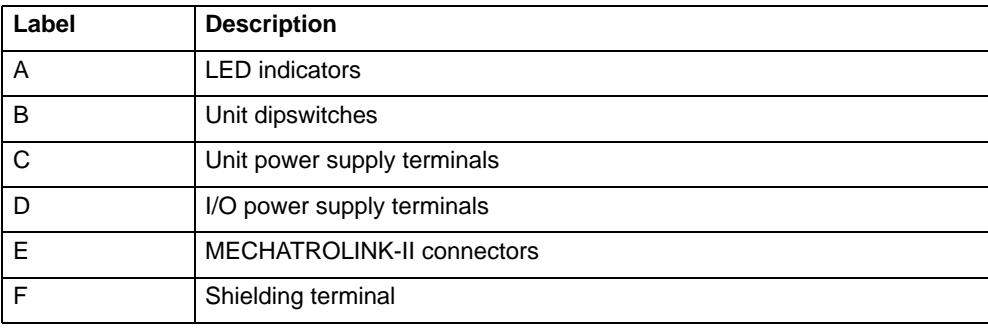

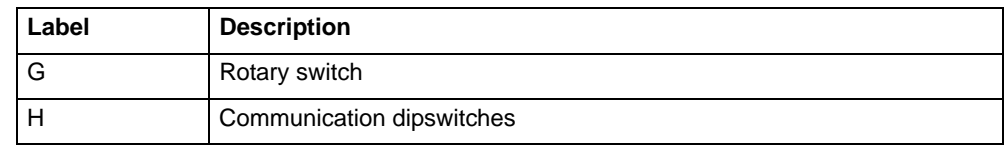

### **1.1.1 Unit dipswitches**

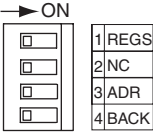

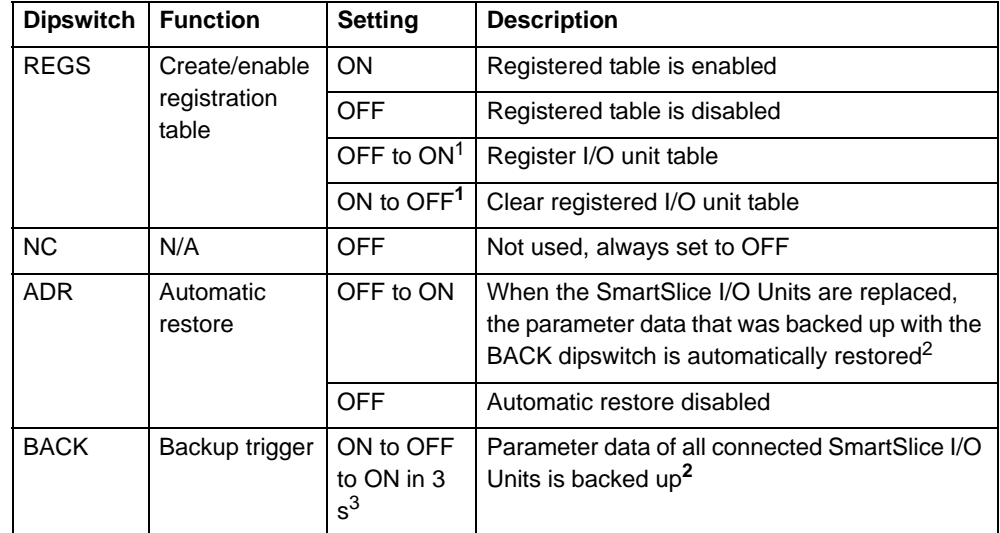

1. When the unit power is on.

2. When dipswitch 1 is set to ON.

tra

3. The setting of dipswitch 4 (BACK) is given in the figure below.

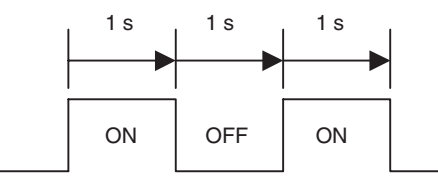

The backup operation starts after DIP switch 4 is turned from ON to OFF to ON within 3 seconds.

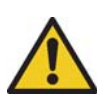

The Backup and Restore functionality is available in the GRT1- ML2. However, the backed up and restored parameters cannot be accessed via MECHATROLINK-II communication.

- • It is recommended to do a registration of the SmartSlice I/O Units (see section 2.2.1).
- •It is recommended to set dipswitches 1, 3 and 4 on after this registration.

The factory setting of all dipswitches is OFF.

#### **1.1.2 LED indicators**

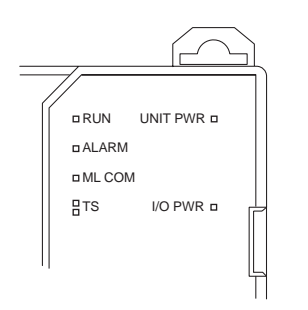

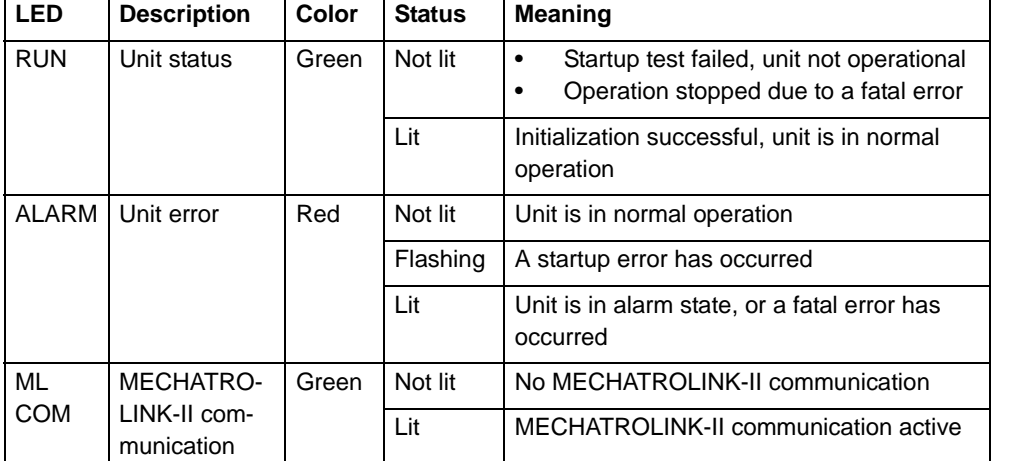

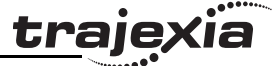

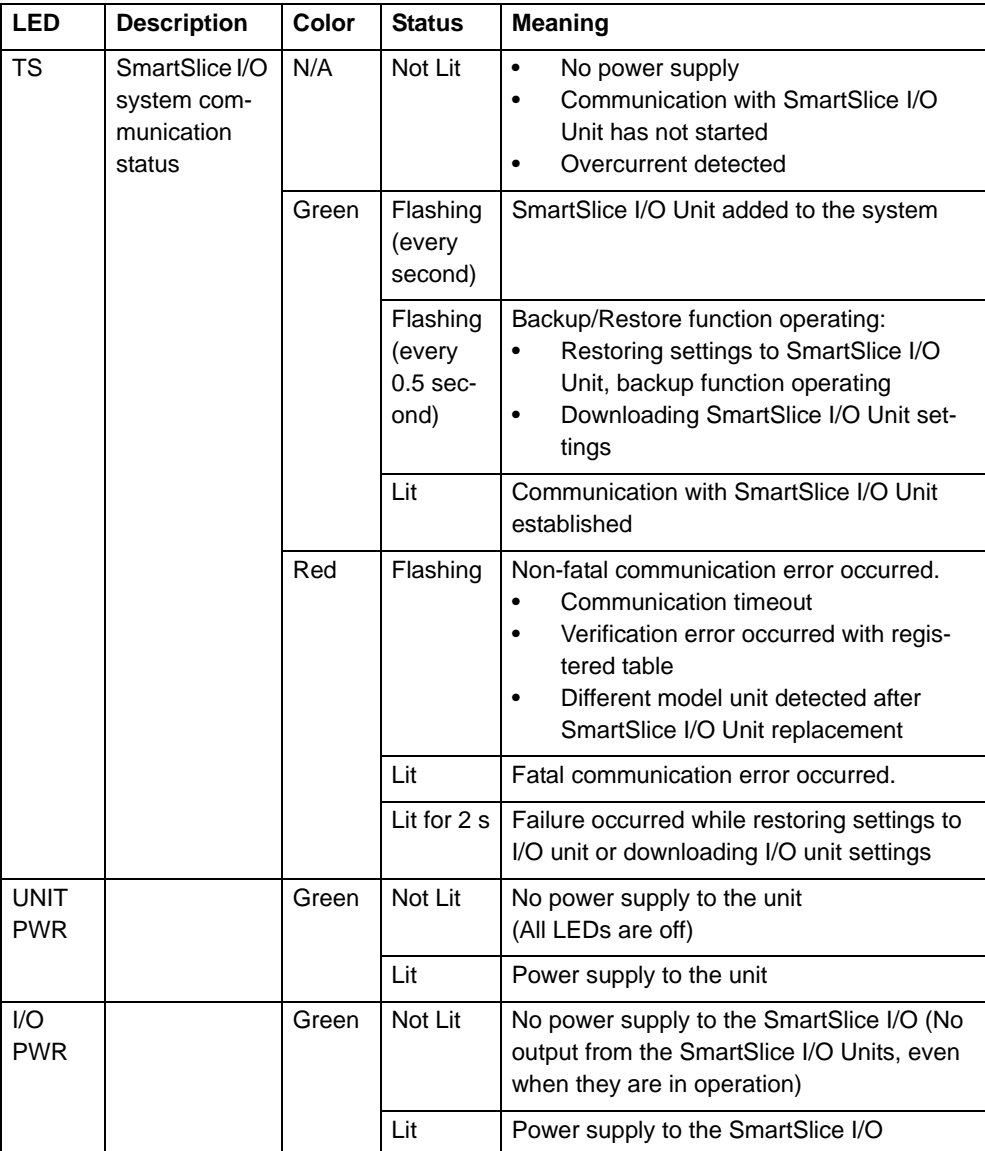

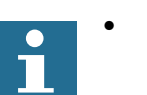

- When the power of the Trajexia system is turned on, the TJ1- MC executes its startup sequence before it initializes the MECHATROLINK-II bus. During this startup sequence, the ML COM LED is off.
- •When the TJ1-MC initalizes the MECHATROLINK-II bus with the command **MECHATROLINK(unit,0)**, the ML COM LED goes on.
- When the GRT1-ML2 loses the MECHATROLINK-II communication with the master, or when the command **MECHATROLINK(unit,1)** is executed, the ML COM LED goes off.

### **1.1.3 Communication dipswitches**

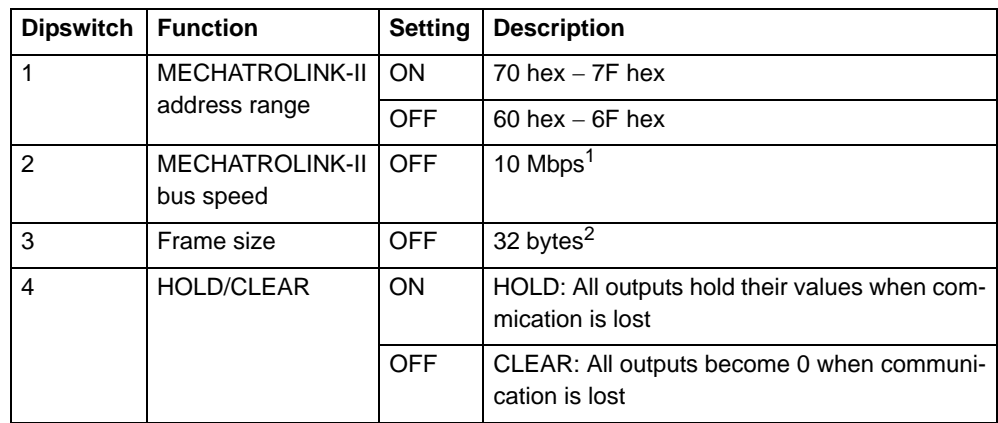

- 1. Trajexia only supports 10 Mbps bus speed. Therefore always set dipswitch 2 to OFF.
- 2. Trajexia only supports 32-byte communication. Therefore always set dipswitch 3 to OFF.

#### **1.1.4 Rotary switch**

The rotary switch (SW1) sets the MECHATROLINK-II address that identifies the GRT1-ML2 in the MECHATROLINK-II network. The settings range is from 0 hex to F hex.

To set the MECHATROLINK-II address of the GRT1-ML2, do these steps: 1. Turn off the Unit power supply of the GRT1-ML2.

 $\bullet$ 

The address of the GRT1-ML2 is read only at power on. Setting the new address when the power is on has no effect.

2. To set the address of the unit, set communication dipswitch 1 and the rotary switch as given in the table below.

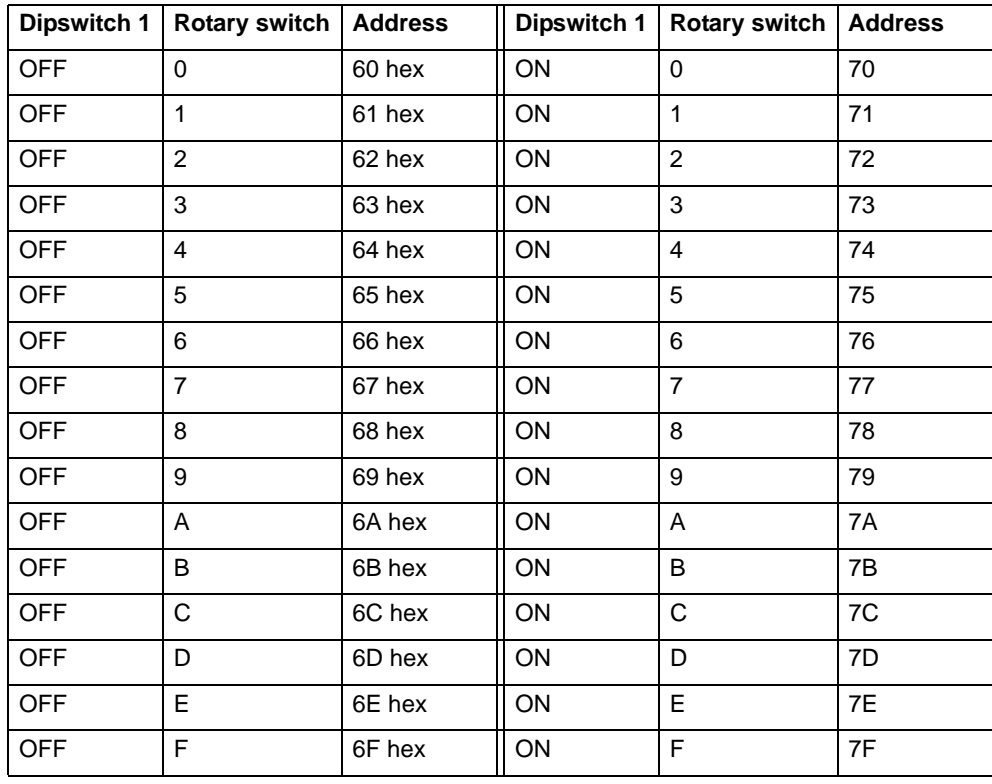

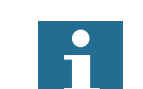

Make sure that the address is unique in the MECHATROLINK-II network. If two or more units have the same MECHATROLINK-II address, they cannot be initialized properly.

traje

3. Turn the power on.

To make the MECHATROLINK-II address of the unit valid, do one of these steps:

- •Restart the TJ1-MC\_\_.
- Execute the command **MECHATROLINK(unit,0)**.
- **1.1.5 Power supply connector**

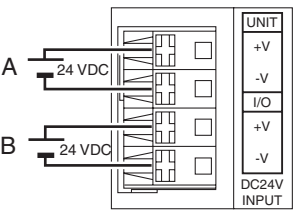

The GRT1-ML2 has 2 24 VDC power supply terminals:

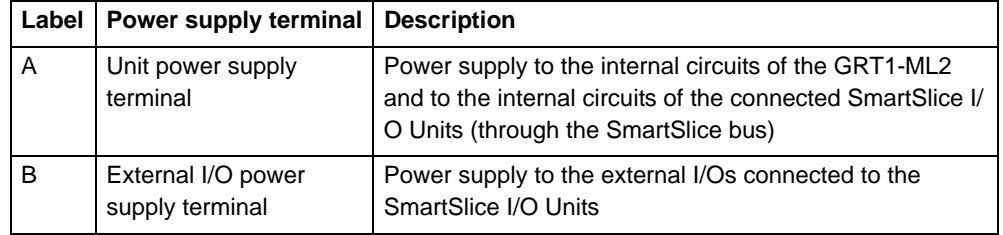

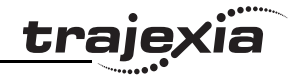

 $\mathbf{\hat{I}}$ 

The unit power supply and the external I/O power supply are not transferred through the GCN2-100 Turnback cable. The GRT1-TBR units have the same power supply terminals as the GRT1-ML2.

### **1.2 Specifications**

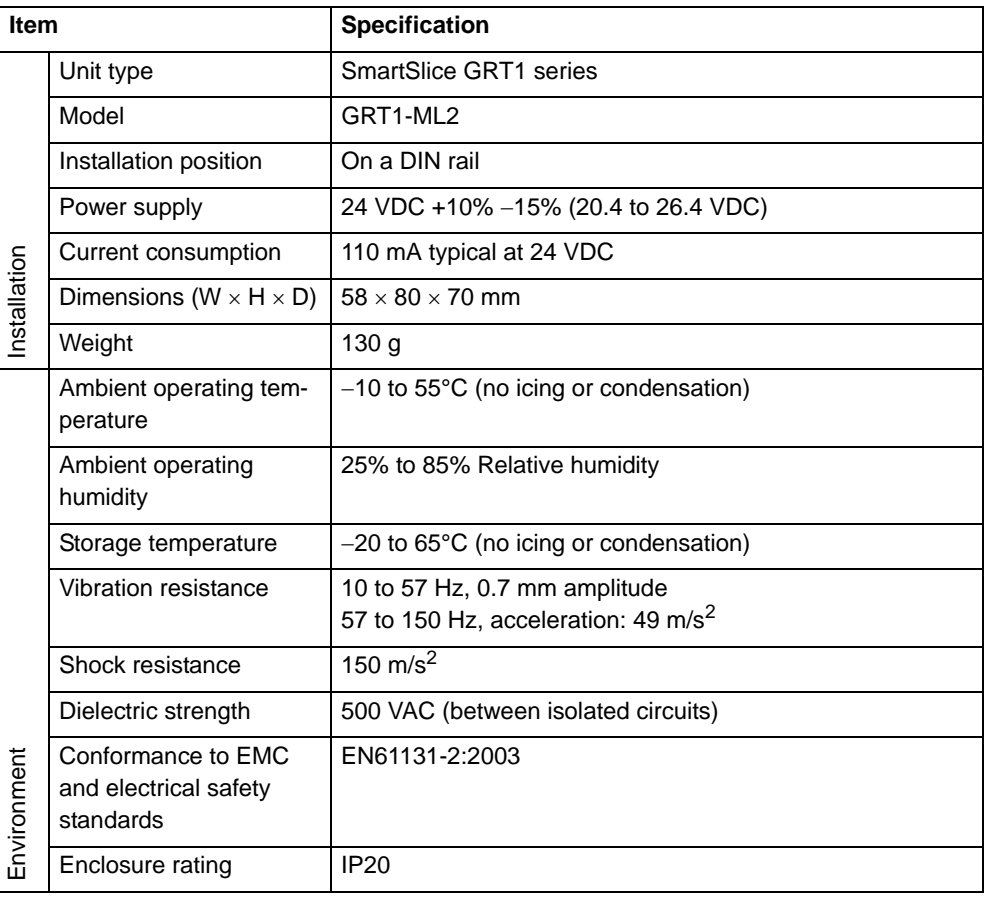

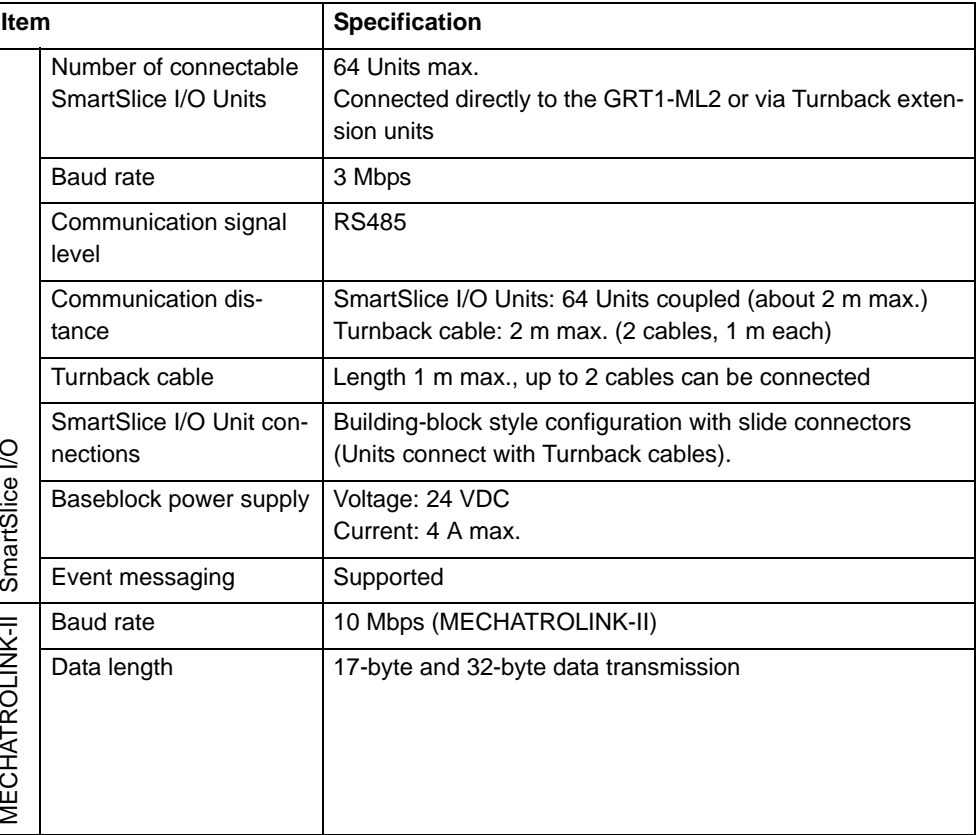

### **1.2.1 Supported SmartSlice I/O Units**

The GRT1-ML2, in combination with the Trajexia system, supports these SmartSlice I/O Units.

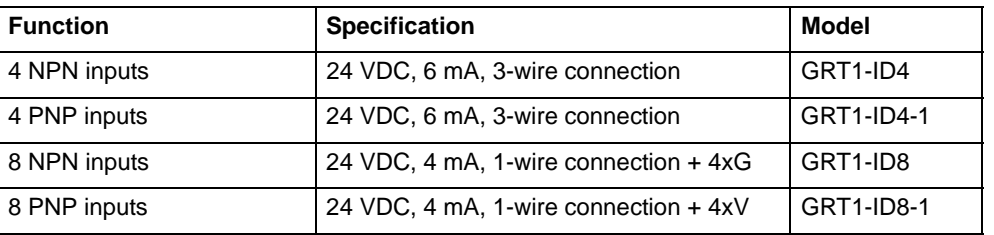

Revision 1.0 Revision 1.0

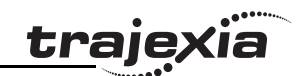

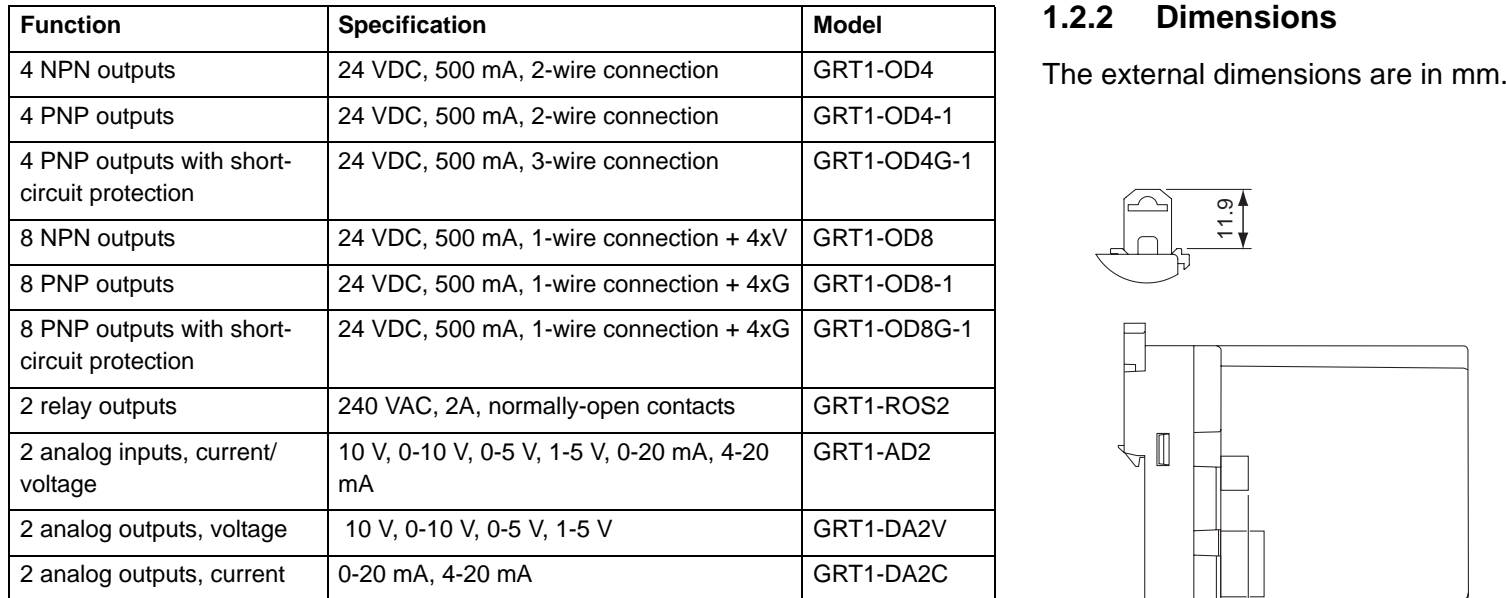

#### **1.2.2 Dimensions**

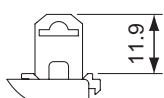

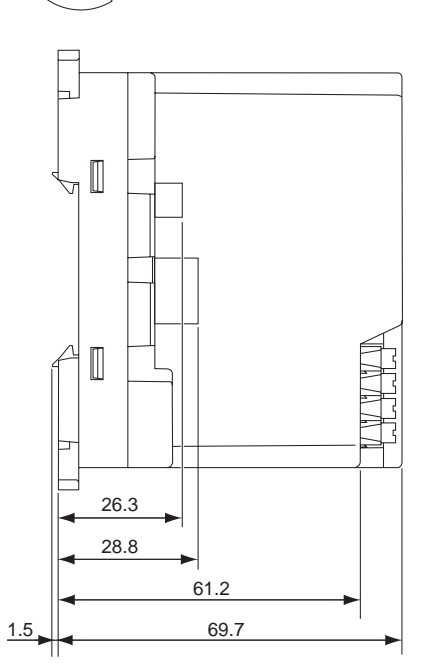

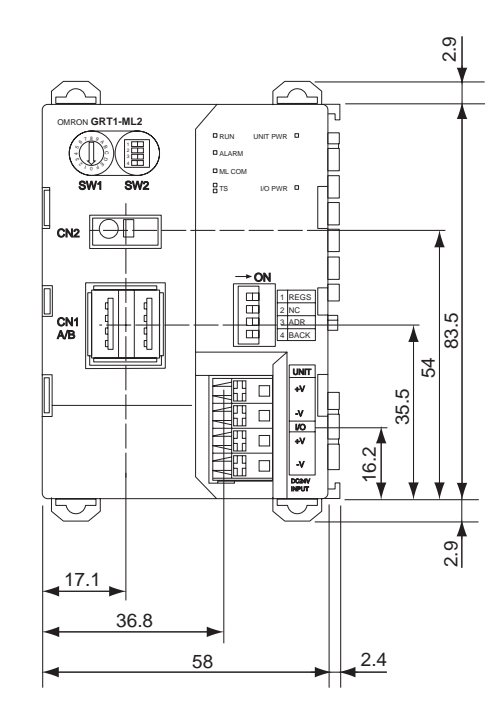

# trale

### **1.3 Installation**

Follow these rules when installing the GRT1-ML2:

- • Before installing the GRT1-ML2 or connect or disconnect cables, switch off the power of the Trajexia system, the SmartSlice I/O Units and the external I/Os.
- • Make sure that the power supplies of the GRT1-ML2, the SmartSlice I/O Units and the external I/Os are correctly connected.
- • Provide separate conduits or ducts for the I/O lines to prevent noise from high-tension lines or power lines.
- •It is possible to connect up to 64 SmartSlice I/O Units to 1 GRT1-ML2.
- • Install the GRT1-ML2 and the SmartSlice I/O Units on a DIN rail. To install a GRT1-ML2 on the DIN rail, press it onto the DIN track from the front, and press the unit firmly until it clicks. Check that all DIN rail sliders of the unit are locked onto the DIN rail.
- • To remove the GRT1-ML2 from the DIN rail, release the sliders from the DIN rail with a screwdriver, and pull the unit straight from the DIN rail.

### **1.3.1 Connections**

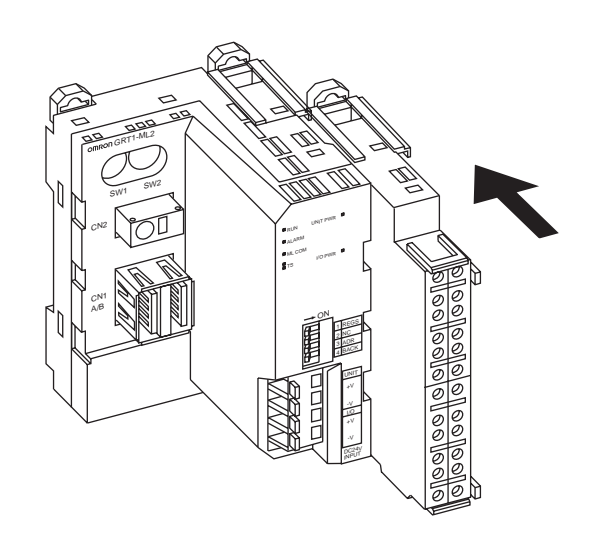

Connect the first SmartSlice I/O Unit to the GRT1-ML2:

- •Align the sides of the GRT1-ML2 and the SmartSlice I/O Unit.
- •Slide the SmartSlice I/O Unit to the rear until it clicks onto the DIN rail.

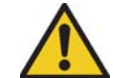

Do not touch the connectors on the side of GRT1-ML2 and the SmartSlice I/O Units.

See the GRT1 Series SmartSlice I/O Units Operation Manual for more information on connecting additional SmartSlice I/O Units, Turnback Units, End Units and end plates.

### **1.3.2 Wiring**

The GRT1-ML2 has 2 power supply terminals. Both power supply terminals have screwless clamping-type connections.

To determine the power supply requirements, do the steps below.

#### **Unit power supply requirements**

The maximum power consumption for SmartSlice I/O Units is 80 W per block.

- 1. Calculate the power consumption of all SmartSlice I/O Units connected to the GRT1-ML2. Refer to the GRT1 Series SmartSlice I/O Units Operation Manual (W455) for the power value for each SmartSlice I/O Unit.
- 2. If the power consumption exceeds 80 W, mount a Right Turnback Unit (GRT1-TBR) on the SmartSlice I/O Unit at the point where the power consumption is less than 80 W.
- 3. Connect the 24 VDC unit power supply to the Left Turnback Unit (GRT1- TBL).

### **I/O power supply**

The maximum I/O current consumption is 4 A.

tra

- 1. Calculate the total current consumption used by all external I/Os of the connected SmartSlice I/O Units (including other units like Turnback Units). Refer to the GRT1 Series SmartSlice I/O Units Operation Manual (W455) for the current value for each SmartSlice I/O Unit.
- 2. If the current consumption exceeds 4 A or if you want to provide separate systems for inputs and outputs, divide the SmartSlice I/O Units at the desired point with a GRT1-PD\_(-1) I/O Power Supply Unit and provide a separate external I/O power supply.

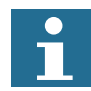

It is also possible to provide a separate external I/O power supply at a Left Turnback Unit (GRT1-TBL).

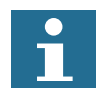

Make sure the power supply is isolated.

The GCN2-100 Turnback cable does not supply power.

The figure gives a wiring example.

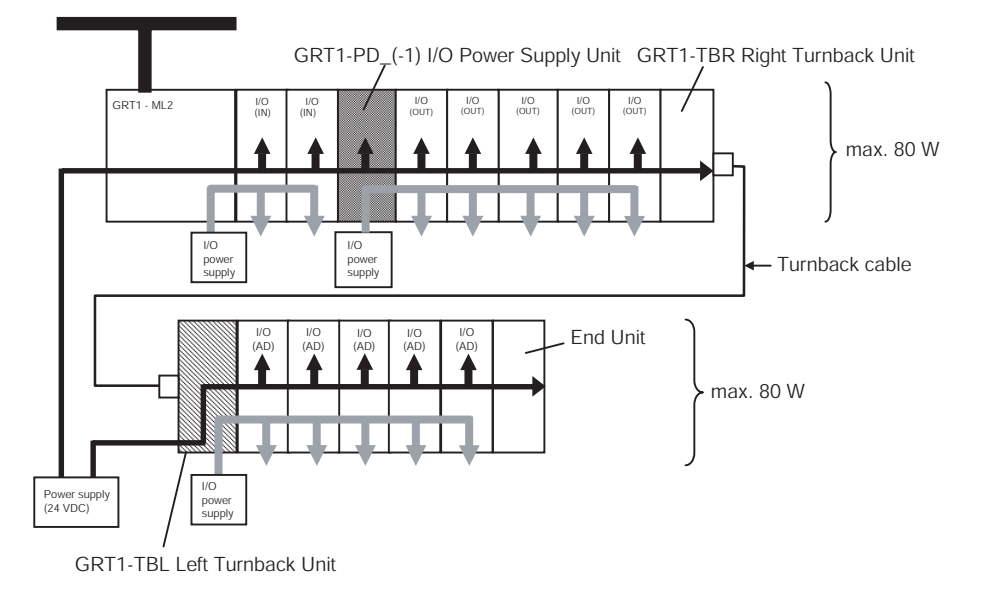

#### **Connect and remove wires**

To supply power to the units and the I/O devices, connect the power supply wires to the power supply terminals of the GRT1-ML2. If the wire ends have pin terminals, just insert the pin terminals in the power supply terminals.

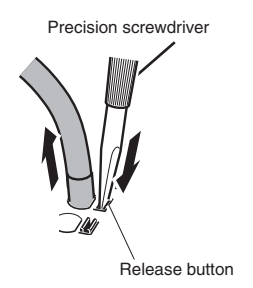

To remove the wires, press the release button above the terminal hole with a precision screwdriver, and pull out the wire.

#### **Recommended power supplies**

It is recommended to use a SELV (Safety Extra Low Voltage) power supply with over-current protection. A SELV power supply has redundant or increased insulation between the I/O, an output voltage of 30 V rms and a 42.4 V peak or maximum of 60 VDC.

Recommended power supplies are:

- $\bullet$ S82K-01524 (OMRON)
- •S8TS-06024 (OMRON).

#### **Recommended wires**

It is recommended to use wires with a gauge of 20 AWG to 16 AWG (0.5 to 1.25 mm<sup>2</sup>).

Strip the wire between 7 and 10 mm of insulation at the ends of the wires (stranded or solid wire), or use pin terminals with a pin (conductor) length of 8 to 10 mm.

#### **1.3.3 Replace**

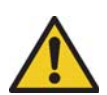

The GRT1-ML2 is a unit that is part of a network. If the GRT1-ML2 is damaged, it effects the whole network. Make sure that a damaged GRT1-ML2 is repaired immediately.

To replace the unit, follow these rules:

- Turn off the power before replacing the unit. This includes the power to all master and slave units in the network.
- •Make sure that the new unit is not damaged.
- • If a poor connection is the probable cause of any malfunctioning, do these steps:
	- Clean the connectors with a clean, soft cloth and industrial-grade alcohol.
	- -Remove any lint or threads left from the cloth.
	- -Install the unit again.
- Revision Revision 1.0
- • When returning a damaged unit to the OMRON dealer, include a detailed damage report with the unit.
- • Before reconnecting the new unit, do these steps:
	- Set the MECHATROLINK-II station address to the same address as the old unit.
	- If the table registration function was used for the old unit, create a new registration table for the new unit. See section 2.2.1.

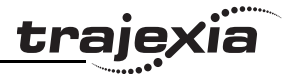

## **2 Setup and usage**

### **2.1 MECHATROLINK-II I/O mapping**

#### **2.1.1 Unit numbers**

The GRT1-ML2 must have a MECHATROLINK-II address to be identified on the MECHATROLINK-II network. With this address, the TJ1-MC\_\_ connected to the TJ1-ML\_\_ can exchange I/O data with the GRT1-ML2.

#### **2.1.2 SmartSlice I/O mapping**

The I/O data of the SmartSlice I/O Units is transferred to the TJ1-MC\_\_ controller. Then the data is automatically mapped in the I/O memory of the TJ1-MC\_\_. The mapping is determined by:

- •The type of the SmartSlice I/O Unit
- •The order of the SmartSlice I/O Units

The I/O data from GRT1-ML2 units is mapped in the TJ1-MC\_\_ in order of the GRT1-ML2 addresses. For example, the I/O data of a GRT1-ML2 unit with address 67 hex is mapped before the I/O data of a GRT1-ML2 unit with address 68 hex.

The TJ1-MC\_\_ allocates digital I/O points in blocks of 32 points.

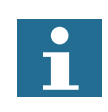

The GRT1-ML2 does not support the on-line configuration of SmartSlice I/O Units. However, other communications units can change the parameters of a SmartSlice I/O Unit and store this configuration in the SmartSlice I/O Unit.

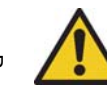

Use of a SmartSlice I/O Unit with a non-default configuration can lead to SmartSlice I/O allocation errors.

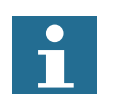

The automatic I/O mapping of SmartSlice I/O Units in the examples given below assumes that each SmartSlice I/O Unit has the default I/O memory settings.

### **I/O mapping example 1**

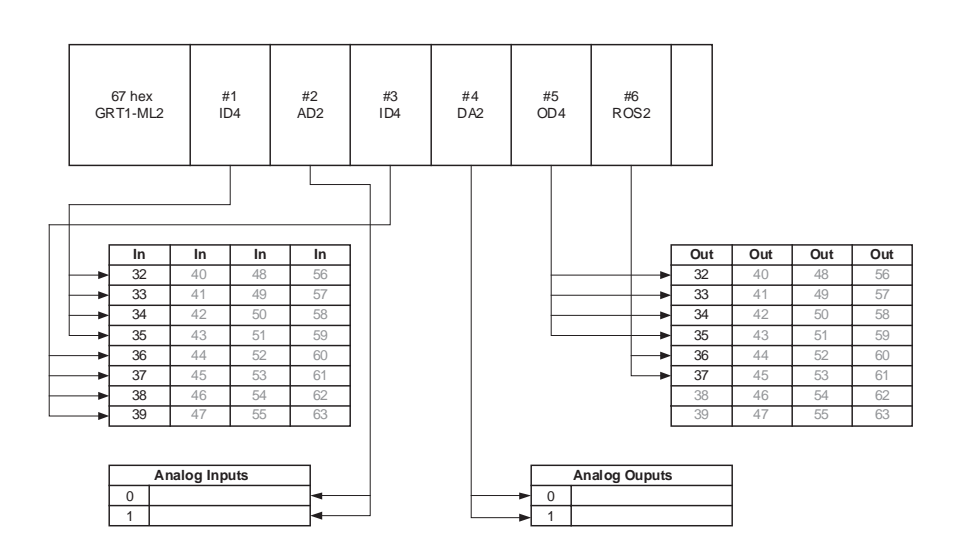

With a MECHATROLINK-II network as shown in the figure, the response of the system when the network is initialized<sup>1</sup> is:

#### **GRT1-ML2: 67(32/8/6/0/2/0/2)**

#### where:

- •67 is the GRT1-ML2 address (hexadecimal)
- •32 is the start address of the digital I/O

1. To initialize the network, execute the command **MECHATROLINK(unit,0)**, reset the system, or turn the power on.

#### **Setup and usage**

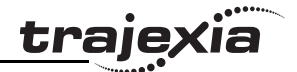

- •8 is the number of digital inputs
- •6 is the number of digital outputs
- •0 is the start address of the analog inputs
- •2 is the number of analog inputs
- •0 is the start address of the analog outputs
- •2 is the number of analog outputs

#### **I/O mapping example 2**

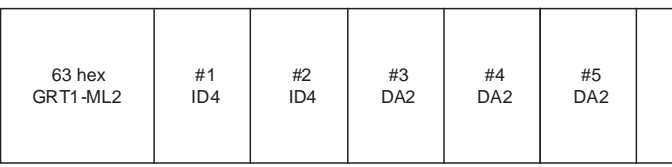

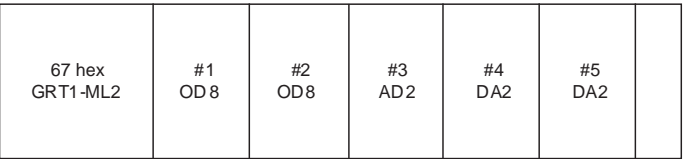

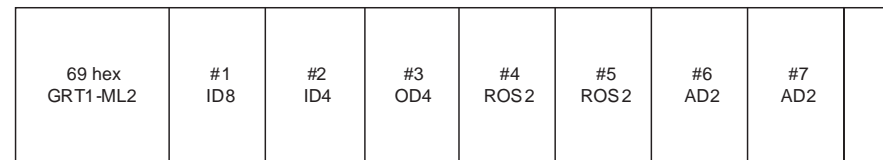

The configuration of the GRT1-ML2 units in the example above is:

#### **GRT1-ML2: 63(32/8/0/0/0/0/6)**

where:

Revision 1.0

 $\circ$ 

Revision

- •63 is the GRT1-ML2 address (hexadecimal)
- •32 is the start address of the digital I/O
- •8 is the number of digital inputs
- •0 is the number of digital outputs
- •0 is the start address of the analog inputs
- •0 is the number of analog inputs
- •0 is the start address of the analog outputs
- •6 is the number of analog outputs

#### **GRT1-ML2: 67(64/0/16/0/2/6/4)**

#### where:

- •67 is the GRT1-ML2 address (hexadecimal)
- •64 is the start address of the digital I/O
- •0 is the number of digital inputs
- •16 is the number of digital outputs
- •0 is the start address of the analog inputs
- •2 is the number of analog inputs
- •6 is the start address of the analog outputs
- •4 is the number of analog outputs

#### **GRT1-ML2: 69(96/12/8/2/4/10/0)**

#### where:

- •69 is the GRT1-ML2 address (hexadecimal)
- •96 is the start address of the digital I/O
- •12 is the number of digital inputs
- •8 is the number of digital outputs
- •2 is the start address of the analog inputs
- •4 is the number of analog inputs
- •10 is the start address of the analog outputs
- •0 is the number of analog outputs

Depending on the actual GRT1-ML2 configurations, gaps are introduced in the available digital I/O ranges. In the example above, the range of distributed digital inputs and outputs is [32–127], but there are gaps in the digital inputs in the ranges [40–95] and [108–127], and there are gaps in the digital outputs in the ranges [32–63], [80–95] and [104–127]. These digital inputs and outputs are virtual. Virtual digital inputs always have value 0 (OFF). Virtual outputs can be set ON or OFF and they can be used in programming, but they do not have a physical representation and cannot activate a device.

The GRT1-ML2 status flags give the status of the connection between the GRT1-ML2 and the SmartSlice I/O Units, and the status of the SmartSlice I/ O Units. The status flags are 1 word in size. Their information is transferred to the TJ1-MC\_\_ as part of the input data.

The table below gives the meaning of the bits in the status word.

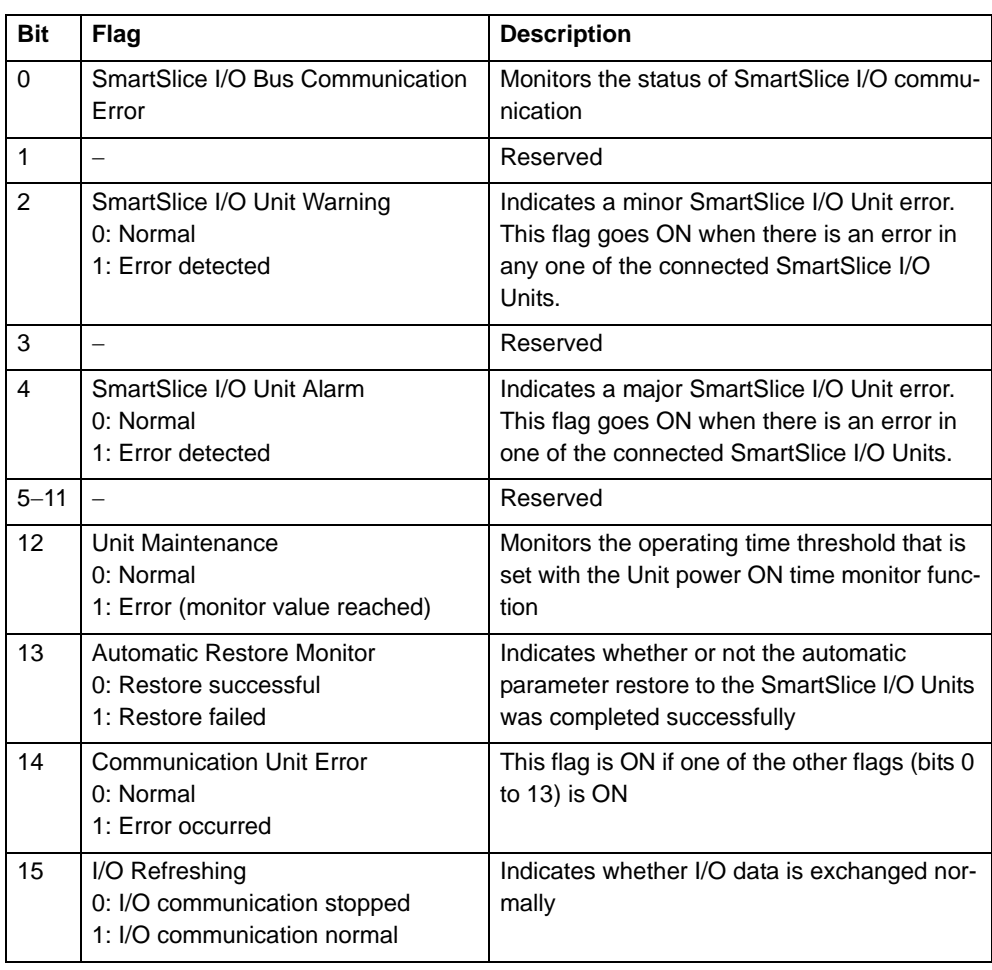

### **MECHATROLINK(unit,36,station,vr)**

where:

• **unit** is the number of the MECHATROLINK-II Master Unit in the Motion Controller system

trai

- • **station** is the station address of the GRT1-ML2 set with the rotary switches
- **vr** is the VR memory address where the read status word is put. Use -1 to print the status word to the Command Line Terminal interface.

Every servo cycle the status word is checked and a bitwise AND is performed with the status word and the status error mask. If the result of this AND operation is not 0, the WDOG is switched off. This can be used to detect particular errors in GRT1-ML2 and stop the controller operation if they occur.

To set the status error mask, use the command

### **MECHATROLINK(unit,37,station,value)**

where:

- • **unit** is the number of the MECHATROLINK-II Master Unit in the Motion Controller system
- **station** is the station address of the GRT1-ML2 set with the rotary switches
- **vr** is the value of the status error mask that must be set.

The status error mask value can be read back by means of the command

### **MECHATROLINK(unit,39,station,vr)**

where the arguments of the command are the same as for the command **MECHATROLINK(unit,36,station,vr)**. The default value of the status error mask after the controller is turned on or reset is 4000 hex. This triggers the

**2.1.3 GRT1-ML2 status word**

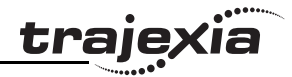

WDOG when an error occurs in the GRT1-ML2, 4000 hex equals 0100 0000 0000 0000 binary. Bit 14 is the overall error bit, which is set to 1 when an error occurs.

### **2.2 GRT1-ML2 functions**

### **2.2.1 Table registration**

The table registration function registers the configuration of the SmartSlice I/ O Units that are connected to the GRT1-ML2 in a table in the GRT1-ML2. This allows for a comparison of the acutal configuration when the power is turned on with the registered configuration.

- • To enable the registered table, make sure that unit dipswitch 1 (REGS) is set to ON before the power is turned on.
- To disable the registered table, make sure that unit dipswitch 1 (REGS) is set to OFF before the power is turned on. In this case, the GRT1-ML2 automatically detects the actual I/O configuration and starts the communication.

#### **Create a new registration table**

To register the table, make sure the power of the GRT1-ML2 and the SmartSlice I/O Units is on, and set unit dipswitch 1 (REGS) on the GRT1- ML2 from OFF to ON. If the registration table is refreshed, the old registration table is erased.

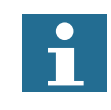

It is recommended to register the I/O configuration table when all SmartSlice I/O Units are communicating, that is, when the TS LED is lit green.

The configuration information that is registered contains these items:

- •The order of the SmartSlice I/O Units connected to the GRT1-ML2.
- •The I/O size (input or output, number of bits) of each SmartSlice I/O Unit.

The configuration information does not contain the model numbers of the SmartSlice I/O Units.

### **Comparison of the actual configuration and the registered table**

When unit dipswitch 1 is set to ON, an I/O configuration table is registered in the GRT1-ML2, and the GRT1-ML2 is turned on, the GRT1-ML2 automatically compares the actual I/O configuration and the registered table. If a registered SmartSlice I/O Unit cannot participate in he I/O communication, or if the GRT1-ML2 detects an unregistered SmartSlice I/O Unit, a verification error occurs. In this case, the concerned SmartSlice I/O Units do not participate in the I/O communication. The I/O communication starts with the other SmartSlice I/O Units.

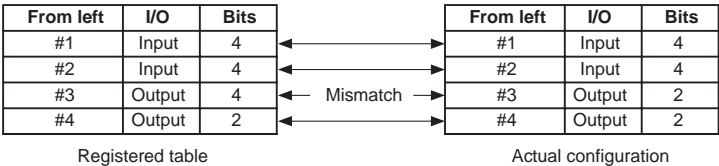

The tables above give an example of a mismatch between the registered table and the actual configuration. The I/O data sizes of the third unit do not match. Therefore, a verification error occurs and the third unit does not participate in the communication.

The TS LED flashes red when a verification error occurs.

### **2.2.2 Online replacement**

It is possible to replace SmartSlice I/O Units connected to a GRT1-ML2 when the power is on. The I/O communication continues while a SmartSlice I/O Unit is removed and replaced.

To replace a SmartSlice I/O Unit online, do these steps:

- 1. Turn off all power supplies of the SmartSlice I/O Unit. This is the I/O power supply, plus possible external power supplies to the terminal block (for example, a Relay Output Unit).
- 2. Release the locks on the front of the unit and remove the terminal block. Do not remove the wiring.
- 3. Remove the main block of the unit. Replace it with a new SmartSlice I/O Unit of the same type.

#### **Setup and usage**

- 4. Attach the new unit to the system. Close the locks on the front of the unit.
- 5. Turn on the power supplies to the unit.

When replacing a SmartSlice I/O Unit online, note the following things:

- When a unit is removed from the I/O communication, the withdrawn flag of the unit is set on and the TS LED on the GRT1-ML2 flashes red.
- If I/O power supply of the unit is not turned off, there can be false output signals, false input signals and electrical schocks.
- •Only replace one SmartSlice I/O Unit at a time.
- • If a unit is replaced with a different type of unit, there can be unexpected outputs and the restore operation can be incomplete.
- • If the base block has faults or damage, turn off the power supply and replace the entire unit.

When an online replacement is performed, the status word of the GRT1-ML2 reports an error (missing I/O Unit). When the I/O Unit is replaced or put back, the status word changes to 8000 hex, but the error has already been detected by the TJ1-MC\_\_. To avoid this, it is necessary to mask the errors before the online replacement is performed. To perform the online replacement do the following:

- 1. Execute **MECHATROLINK(unit,37,station\_addr, 0)**. This masks all bits, including errors, in the GRT1-ML2 status word.
- 2. Replace the I/O Unit.
- 3. Execute **MECHATROLINK(unit,37,station\_addr, \$4000)**. This sets the error mask to its default value.

traie

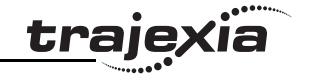

## **3 Troubleshooting**

Some analog I/O Units initialize slower after power on than others. If such an I/O Unit reports its correct status too late to the GRT1-ML2, the status word of the GRT1-ML2 has bit 13 set, which means that there is an error or a warning in the SmartSlice system. The default value of the error mask is set to detect if this bit is on, and thus an error is detected and reported by the TJ1-MC\_\_. After a short time, the I/O Unit reports its (real) correct status and the status word becomes 8000 hex, but the MC\_\_ has already detected the error, even though there was no real error. Masking this particular bit of the status word with the command **MECHATROLINK(unit,37,station,value)** is not an option, because no command can be sent before the start-up sequence, during which the error is detected, is complete. The solution to the problem is to use the command

#### **MECHATROLINK(unit,5,station,vr)**

where:

- • **unit** is the number of the MECHATROLINK-II Master Unit in the Motion Controller system.
- • **station** is the station address of the GRT1-ML2 unit set with the rotary switches.
- • **vr** is the VR memory address where the read code is put. Use value -1 to print the status word to the Command Line Terminal interface.

This command clears the error of the unit, and enables turning on the WDOG.

If this error and the problem of I/O Units that initialize slower occur, put the command **MECHATROLINK(unit,5,station,vr)** in the start-up program.

### **3.1 Unit power supply errors**

The UNIT PWR LED shows if the power supply to the GRT1-ML2 and to the SmartSlice I/O system is enough to start-up and operate correctly.

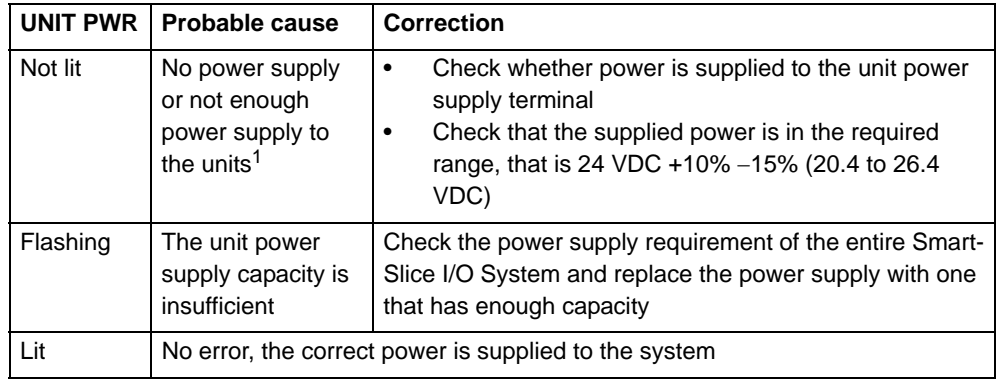

1. The GRT1-ML2 can start with less power than specified. In this case, the UNIT PWR LED can be off, although other LEDs can indicate normal operation. However, in this case the correct operation of the whole SmartSlice I/O system is not guaranteed.

### **3.2 I/O power supply errors**

The I/O PWR LED shows if the power supply to the external I/O connected to the SmartSlice I/O Units is enough to drive the external outputs on the individual units.

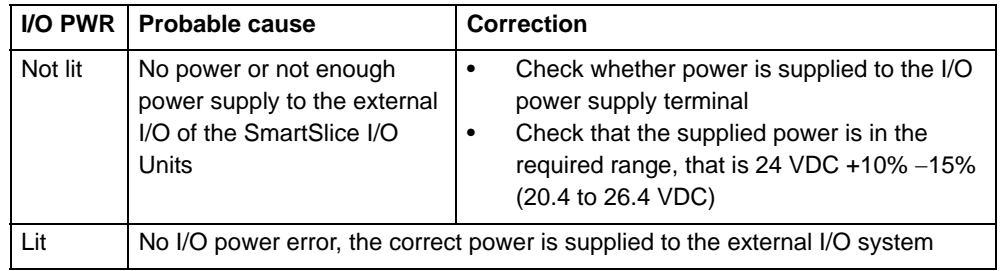

### **3.3 Unit errors**

The GRT1-ML2 starts the initialization when the power is turned on. During the initialization, the RUN LED and the ALARM LED are off. When the initialization completes, the RUN LED goes on.

#### **Troubleshooting**

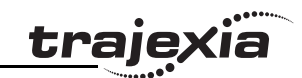

Possible errors during the initialization are in the table below.

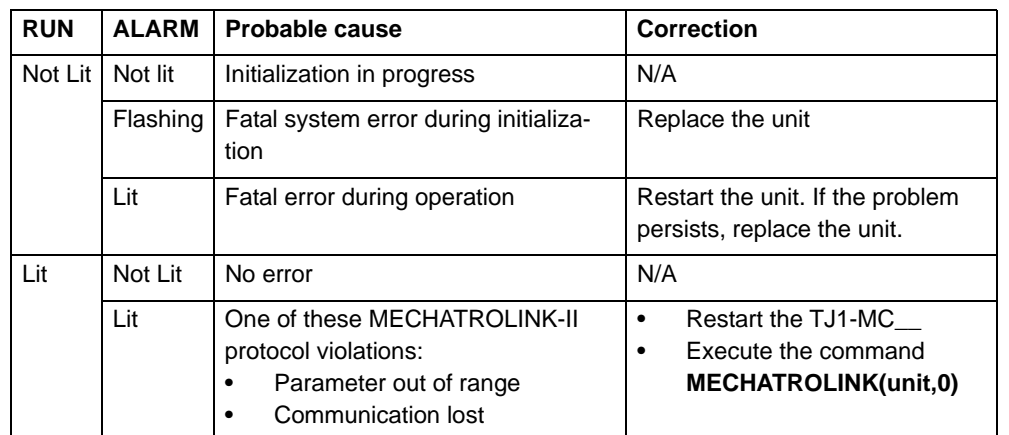

### **3.4 SmartSlice I/O errors**

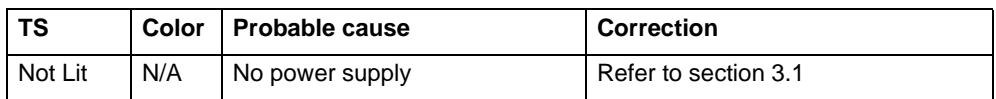

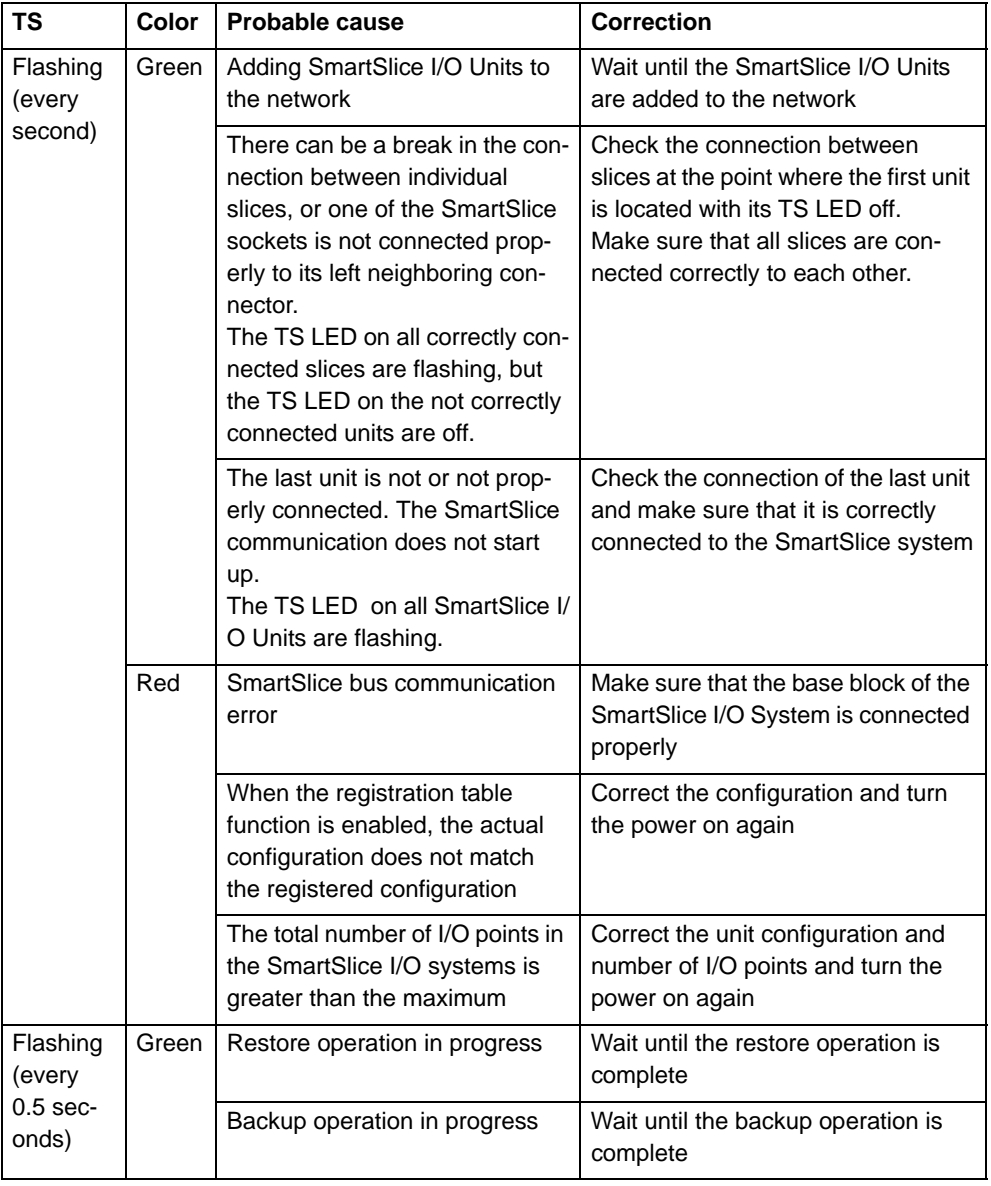

#### **Troubleshooting**

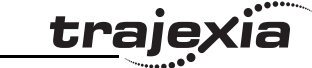

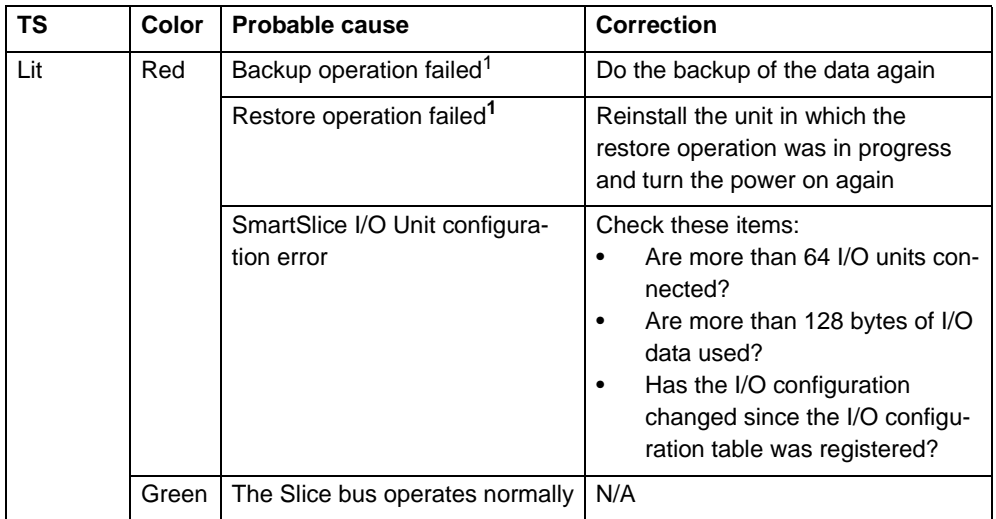

1. The TS LED is lit for 2 seconds.

#### **Timing**

## **A Timing**

This appendix describes the I/O timing issues for the communication between the TJ1-MC , the GRT1-ML2 and the SmartSlice I/O Units. The information in this section is useful for planning operations that require strict control of the I/O timing.

In this section, the following is assumed:

- •All required slaves participate in the communication.
- •The TJ1-MC and the GRT-ML2 have no error indications.
- •The I/O configuration is properly registered.

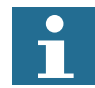

To register the I/O configuration, use the REGS dipswitch. See section 1.1.1.

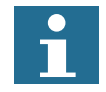

If the I/O configuration is not properly registered, the system can operate, but the data exchange is delayed.

•All filter functions in the SmartSlice I/O Units are disabled.

### **A.1 Timing concepts**

#### **A.1.1 Refresh cycles**

There are two refresh cycles involved in the timing issues:

- •The refresh cycle between the TJ1-MC\_\_ and the GRT1-ML2
- •The refresh cycle between the GRT1-ML2 and the SmartSlice I/O Units.

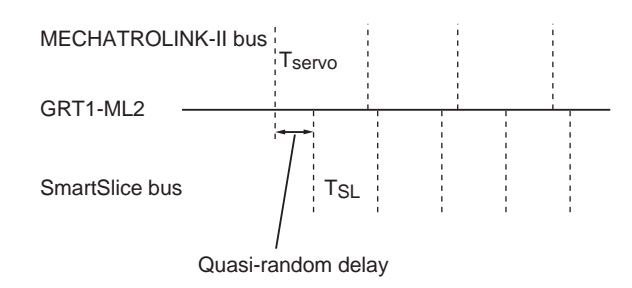

These refresh cycles are independent, they are not synchronized. Therefore a small delay in the communication between the TJ1-MC\_\_ and the SmartSlice I/O Units occurs. The maximum duration of this delay is the longest refresh cycle time. This delay is "quasi-random", and it is not possible to compensate it. Applications that require more precisely timed I/O must use the onboard I/O of the TJ1-MC .

### **A.1.2 Paging**

The maximum amount of data that can be transferred in one servo period with the MECHATROLINK-II protocol is 27 bytes. This is called a page. If the GRT1-ML2 transfers more than 27 bytes of input and/or output data, the data is divided into multiple pages. These pages are transferred in multiple servo periods. The transferred I/O data is only used when all pages are transferred.

The contribution of the individual slices to the I/O data size is described in section 2-2-2 of the GRT1 Series SmartSlice I/O Units Operation Manual (W455).

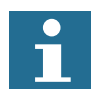

If the number of input pages and the number of output pages are different, the refresh cycle of the input data and the refresh cycle of the output data are also different.

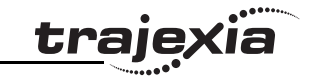

To display the number of pages used, execute the command **MECHATROLINK(unit,38,station,vr)**. This command reads the paging data and stores it in the VR array: first the number of input pages, and then the number of output pages. If **vr** equals -1, the paging data is printed to the Command Line Terminal interface.

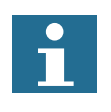

A system with at most 6 slices typically produces less than 27 bytes of I/O data, in which case the number of pages is 1.

### **A.2 Examples**

The following time variable and other variable definitions are used:

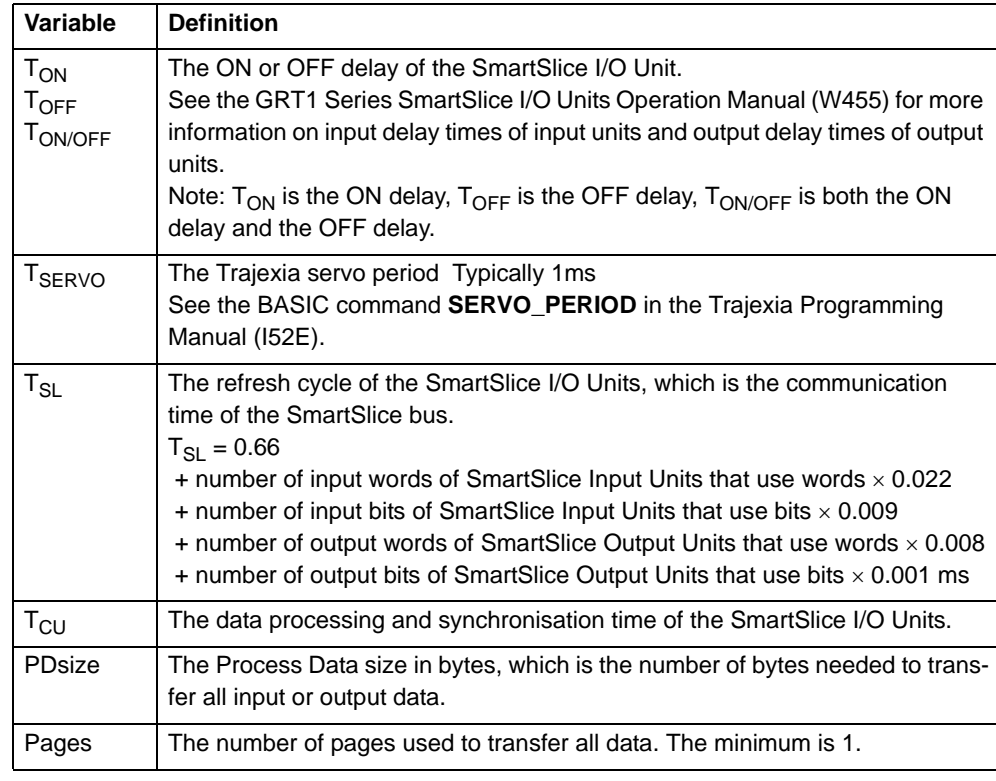

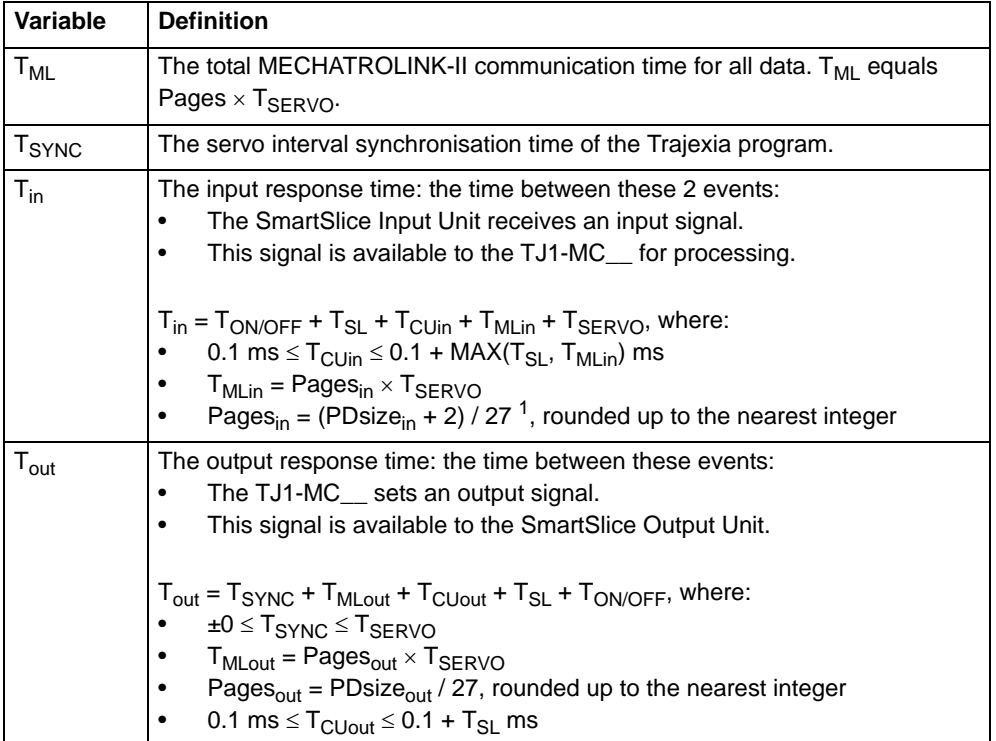

1. 2 is added to PDsize<sub>in</sub> because the GRT1-ML2 produces 2 bytes of input data (the GRT1-ML2 status word).

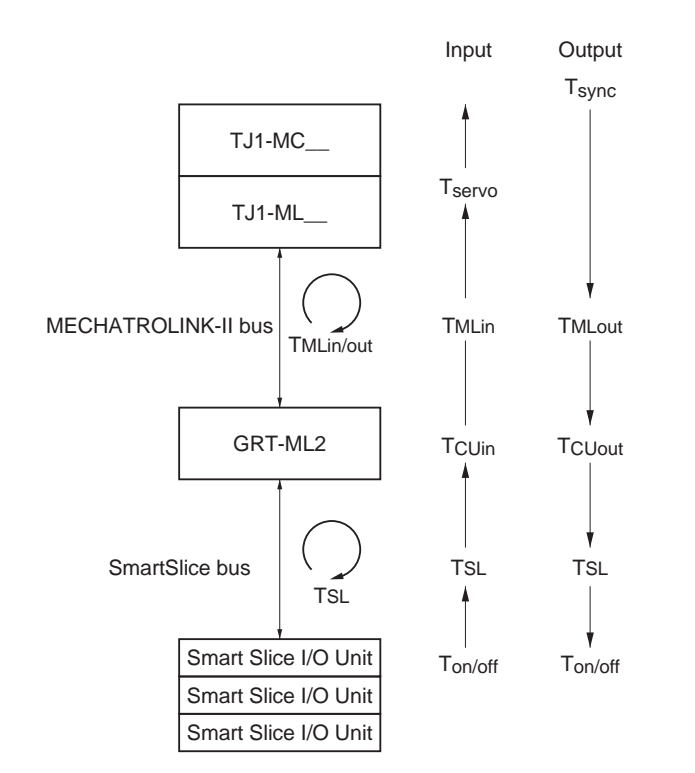

The following SmartSlice I/O Units, which are used in the examples, have the following ON/OFF delays:

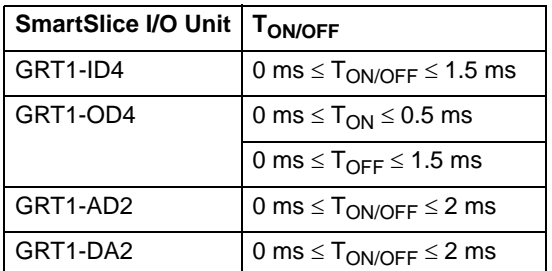

Furthermore,  $T_{\text{SERVO}} = 1 \text{ ms}$ .

#### **A.2.1 Example 1**

Setup of the SmartSlice I/O system: GRT1-ID4 − GRT1-OD4.

 $T_{SI} = 0.66 + 4 \times 0.009 + 4 \times 0.001 = 0.7$  ms

**GRT1-ID4 input response time**  $(T_{in} = T_{ON/OFF} + T_{SI} + T_{CUi} + T_{MI}$  in  $+ T_{SFRVO}$ 

0 + 0.7 + 0.1 + 1 + 1 = 2.8 ms ≤ T<sub>in</sub> ≤ 1.5 + 0.7 + 1.1 + 1 + 1 = 5.3 ms

tra

#### **GRT1-OD4 output response time**

 $T_{\text{out}} = T_{\text{SYNC}} + T_{\text{MI out}} + T_{\text{CU}} + T_{\text{SI}} + T_{\text{ON/OFF}}$ 

0 + 1+ 0.1 + 0.7 + 0 = 1.8 ms ≤ T<sub>out</sub> ≤ 1 + 1+ 0.8 + 0.7 + 1.5 = 5.0 ms

#### **A.2.2 Example 2**

Setup of the SmartSlice I/O system: GRT1-OD4 − GRT1-ID4 − GRT1-OD8 <sup>−</sup> GRT1-ID8 − GRT1-OD8 − GRT1-ID8 − GRT1-OD8 − GRT1-ID8 − GRT1- OD8 − GRT1-ID8 − GRT1-OD4 − GRT1-DA2 − GRT1-AD2 − GRT1-DA2 −GRT1-DA2 − GRT1-DA2 − GRT1-ID4 − GRT1-ID4

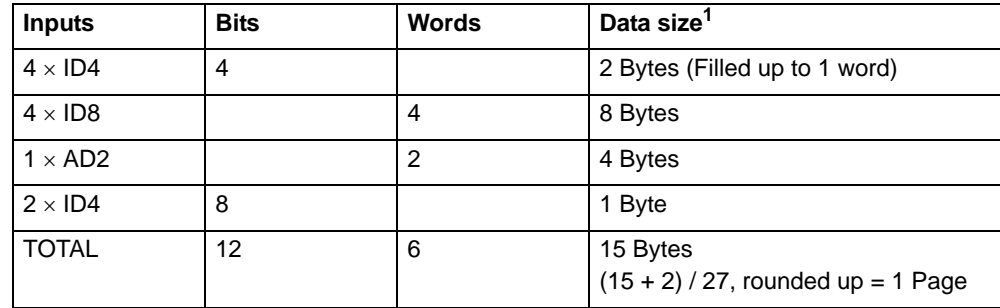

1. For the contribution of the individual slices to the I/O data size, see section 2-2-2 of the GRT1 Series SmartSlice I/O Units Operation Manual (W455).

#### **GRT1-ML2 MANUAL21**

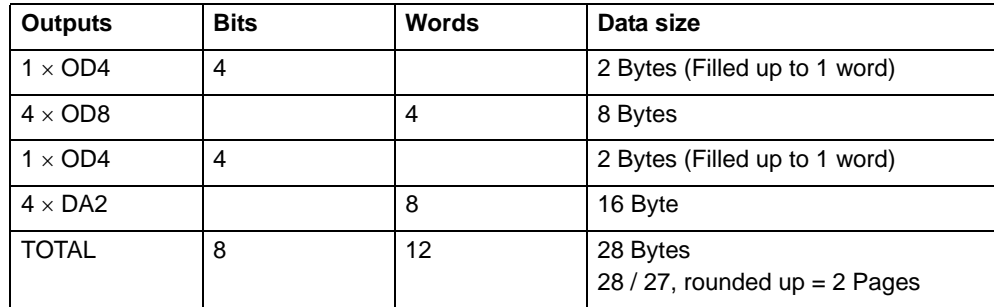

 $T_{SL} = 0.66 + 6 \times 0.022 + 12 \times 0.009 + 12 \times 0.008 + 8 \times 0.001 = 1.004$  ms

### **GRT1-ID4 input response time**

 $(T_{in} = T_{ON/OFF} + T_{SL} + T_{CJoin} + T_{MLin} + T_{SERVO})$ 

0 + 1.004 + 0.1 + 1 + 1 = 3.104 ms ≤ T<sub>in</sub> ≤ 1.5 + 1.004 + 1.104 + 1 + 1 = 5.608 ms

#### **GRT1-AD2 input response time**

 $(T_{in} = T_{ON/OFF} + T_{SL} + T_{CJoin} + T_{MLin} + T_{SERVO})$ 

0 + 1.004 + 0.1 + 1 + 1 = 3.104 ms ≤ T<sub>in</sub> ≤ 2.0 + 1.004 + 1.104 + 1 + 1 = 6.108 ms

#### **GRT1-OD4 output response time**

 $(T_{out} = T_{SYNC} + T_{MLout} + T_{CU} + T_{SL} + T_{ON/OFF})$ 

0 + 2.0 + 0.1 + 1.004 + 0 = 3.104 ms ≤ T<sub>out</sub> ≤ 1.0 + 2.0 + 1.104 + 1.004 + 1.5  $= 6.608$  ms

#### **GRT1-DA2 output response time**

 $(T_{out} = T_{SYNC} + T_{MLout} + T_{CU} + T_{SL} + T_{ON/OFF})$ 

```
0 + 2.0 + 0.1 + 1.004 + 2= 5.104 ms ≤ T<sub>out</sub> ≤ 1.0 + 2.0 + 1.104 + 1.004 + 2 =
7.108 ms
```

```
Revision 1.0
Revision 1.0
```